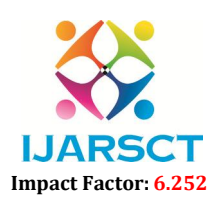

International Journal of Advanced Research in Science, Communication and Technology (IJARSCT)

#### Volume 2, Issue 1, December 2022

# Website Hindrance by using Python

C. Hani Priya<sup>1</sup>, N. Sharmiya Sankari<sup>2</sup>, P. Guna Prasanth<sup>3</sup>, N. Satheesh<sup>4</sup>, M. Arun Kumar<sup>5</sup>, P. Satheesh<sup>6</sup>

Assistant Professor, Department of Electronics and Communication Engineering<sup>1</sup> UG Students, Department of Electronics and Communication Engineering<sup>2,3,4,5,6</sup> Sri Venkatesa Perumal College of Engineering and Technology, Puttur, AP, India

Abstract: *The project proposes "WEBSITE HINDRANCE" is aimed to block certain distracting websites. In the existing system, the user can access all the websites without any permissions. So, the user can be distracted by those websites. In the proposed system, we are going to pass the link of websites which are distracting and then we will block those websites. If anyone needed to access that website it can't be possible because the website is blocked.*

Keywords: Web browser, Python, Windows

#### I. INTRODUCTION

Website blocker is a software program that is used to block any websites on the internet and prevent us from accessing them. It is most widely used as browser extensions that "Blacklist" websites for you. So, that you cannot see the results from those websites. Here, we are going to create a program using python language that blocks websites and you cannot access those blocked websites. In this, we will block the access to the list of some particular websites during the working hours .so, that the user can only access those websites during the free time only. The working time in this python application is considered as optional hours from (9 AM to 5 PM). The time period except that time will be considered as free time.

#### II. EXISTING ALGORITHM

In the existing system, the user can access all the websites without any permissions. There is no restriction for the user for usage of the websites in any time. Due to this problem people are facing so many problems. So, the user can use some distracted websites in the busy hours like social media websites. But this is not good for the employee or students and organization. It can effect the organization in security purposes and then user cannot focus on their work.

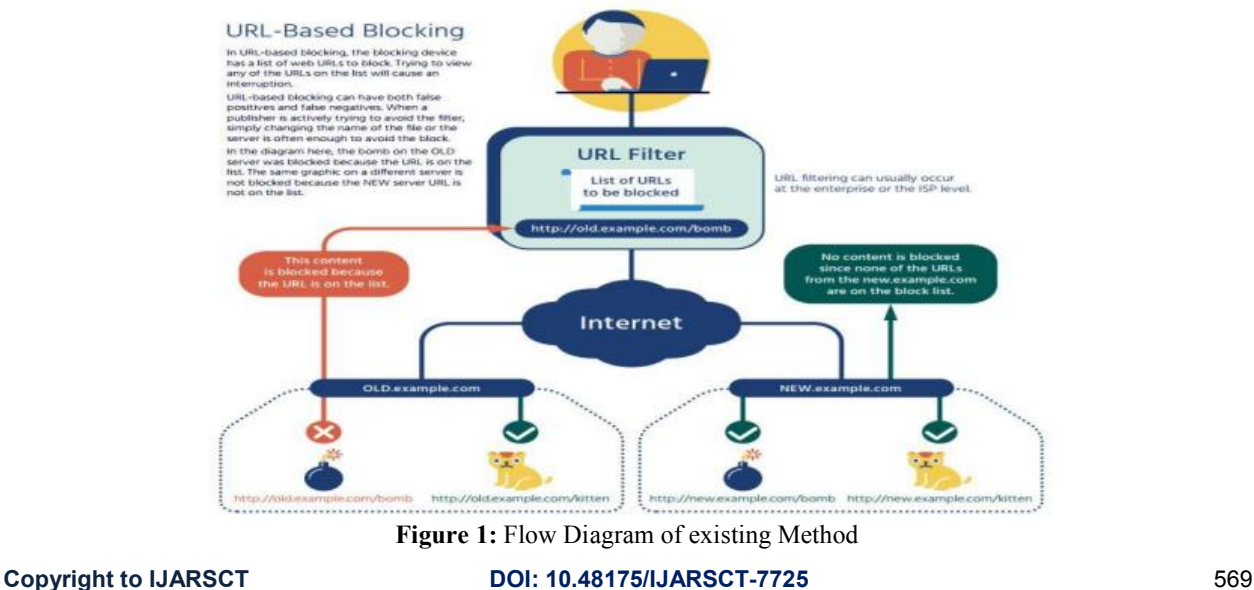

www.ijarsct.co.in

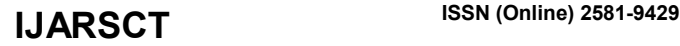

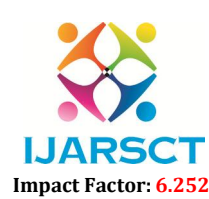

#### International Journal of Advanced Research in Science, Communication and Technology (IJARSCT)

#### Volume 2, Issue 1, December 2022

#### 2.1 Disadvantages of Existing System:

- 1. It can affect the organization in security purposes and then user cannot focus on their work.
- 2. User can use some distracted websites in the busy hours like social media websites.
- 3. User cannot concentrate on their work.

### III. PROPOSED ALGORITHM

In the proposed system, we are going to pass the link of websites which we think distracting. The people can experience a Safe Search during working hours. The Website Blocker does not only automatically block unwanted sites but also ensures safe search by preventing unacceptable queries in search engines. Additional advantages of the programs are their small size and the ability to work in the background, hiding itself, so users cannot bypass the Internet Blocker. Moreover, our Website Blocker does not affect internet speed and page load time.

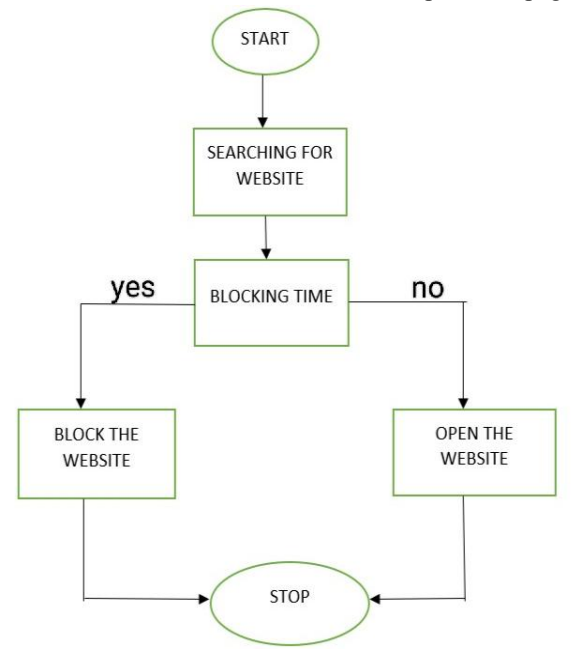

Figure 2: Flow chart for website blocker

#### 3.1 Advantages

- 1. At the time that you are working on your computer, the program will block those websites.
- 2. It will block the given list of websites in working hours only.
- 3. If anyone needed to access that website, it is impossible to access those websites.
- 4. So, the user cannot distract from their work
- 5. It will help you to find time-wasting activities and block or limit them.

### IV. IMPLEMENTATION

Special note for Windows users : Windows user need to create a duplicate of OS's host file. Now provide the path of the duplicate file in hosts\_path mentioned in the script.

Scheduling above script in Mac : For scheduling above script in Mac you have to open crontab in your terminal.

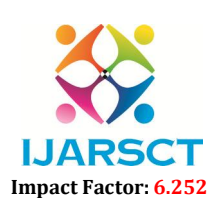

# IJARSCT

Volume 2, Issue 1, December 2022

ISSN (Online) 2581-9429

International Journal of Advanced Research in Science, Communication and Technology (IJARSCT)

# **Figure 3:** Recent Host Files<br>  $\circledA$  abhishekverma — vi + crontab — 80×23  $\bullet$  $\bullet$ @reboot python /Users/abhishekverma/PycharmProjects/app1/website\_blocker.py  $\blacksquare$ INSERT --

## Figure 4: New Command Prompt

- 1. Now press "i" to go into insert/editing mode and write @reboot python script path .
- 2. Save the tab by pressing first esc to quit write mode and fall back to command mode and now write ":wq" and finally press enter to validate. w press "i" to go into insert/editing mode and write @reboot pythout we the tab by pressing first esc to quit write mode and fall back to ally press enter to validate.<br>
start your system and see the magic.<br> **Start your sys**
- 3. Restart your system and see the magic.

#### 4.1 Scheduling in Windows

Scheduling of above script is little bit trick but I will guide you step by step

- 1. First of all change the extension of your script from ".py" to ".pyw".
- 2. Now open task scheduler. Task scheduler should look like this:

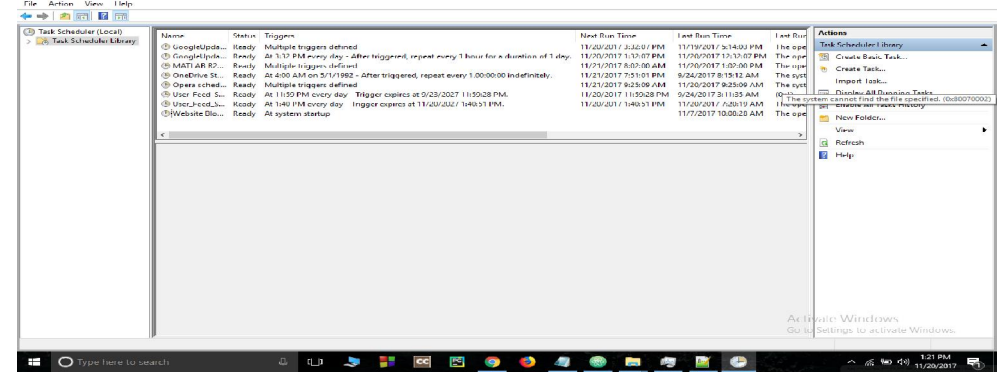

Figure 5: First we need create a task in the task scheduler.

Copyright to IJARSCT www.ijarsct.co.in

DOI: 10.48175/IJARSCT-7725

 $\overline{\phantom{a}}$  $\times$ 

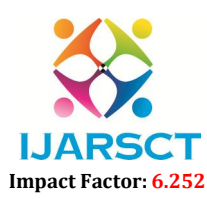

## IJARSCT

 $\sim$  $\overline{a}$ 

#### International Journal of Advanced Research in Science, Communication and Technology (IJARSCT)

#### Volume 2, Issue 1, December 2022

3. Click on "create task". Fill the name of your choice and flag "Run with highest privilege".

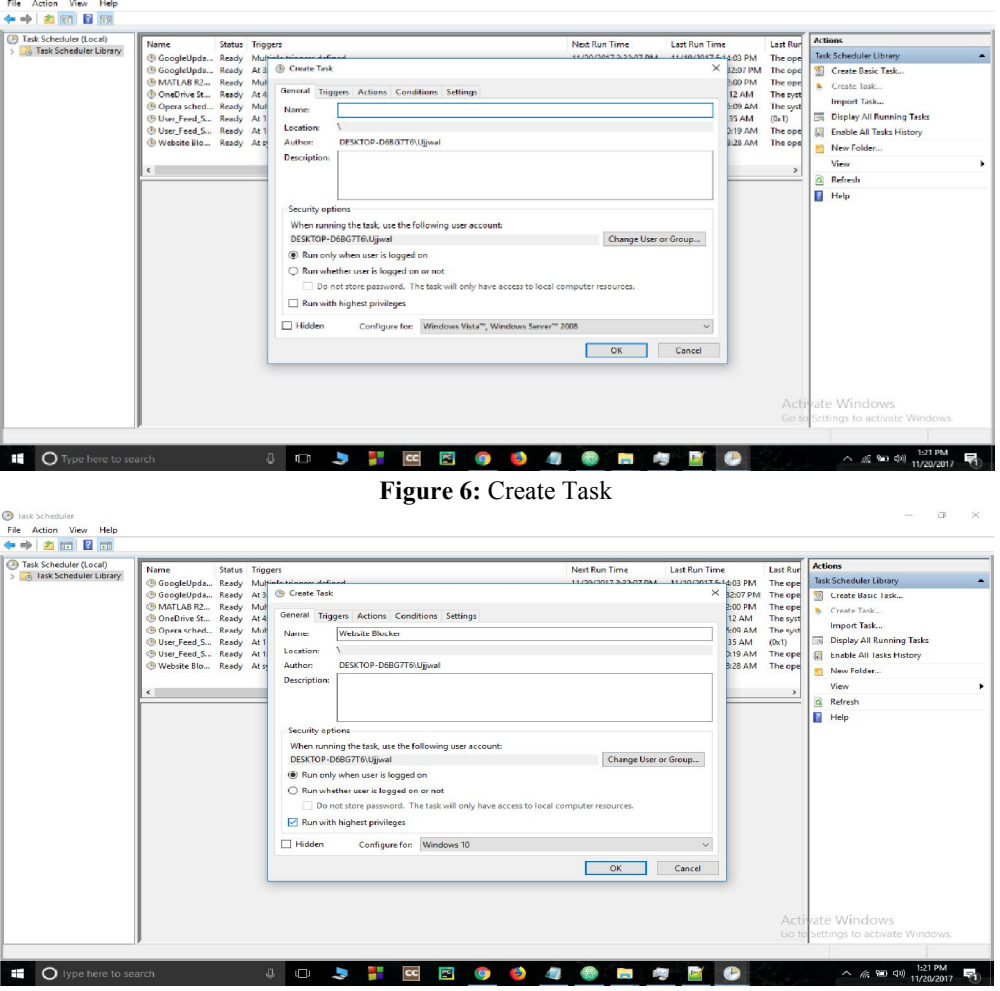

Figure 7: Flag setting to Run with Highest Privilege

4. Now go to triggers, select "At startup" for begin the task.

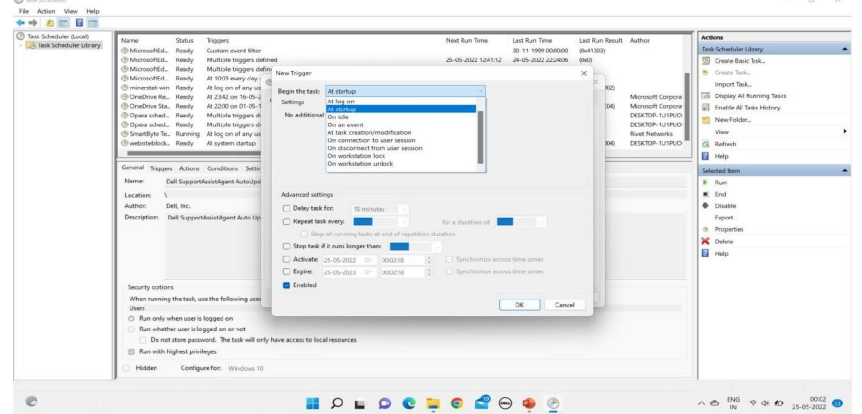

Figure 8: Then go to triggers and select the beginning of the task.

Copyright to IJARSCT www.ijarsct.co.in

DOI: 10.48175/IJARSCT-7725

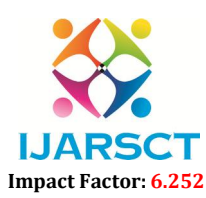

# IJARSCT

 $\sigma$   $\times$  $\sim$ 

#### International Journal of Advanced Research in Science, Communication and Technology (IJARSCT)

#### Volume 2, Issue 1, December 2022

5. Go to Action bar and create a new action and give path of your script.

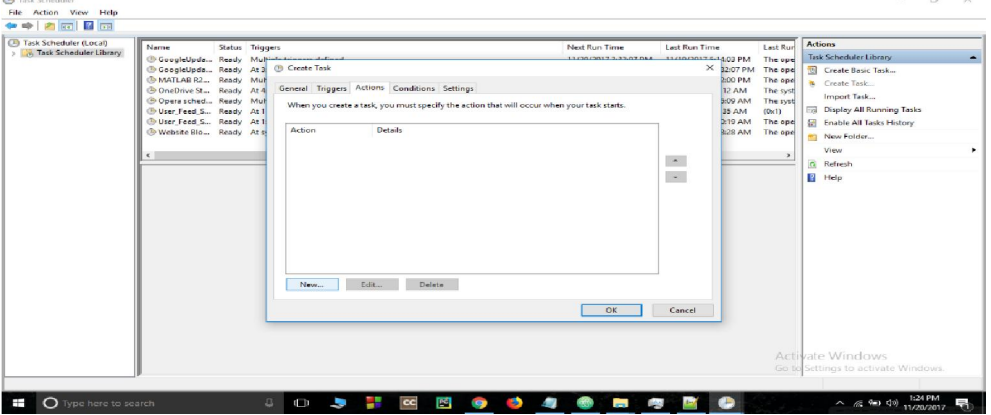

Figure 8: Then move to actions.

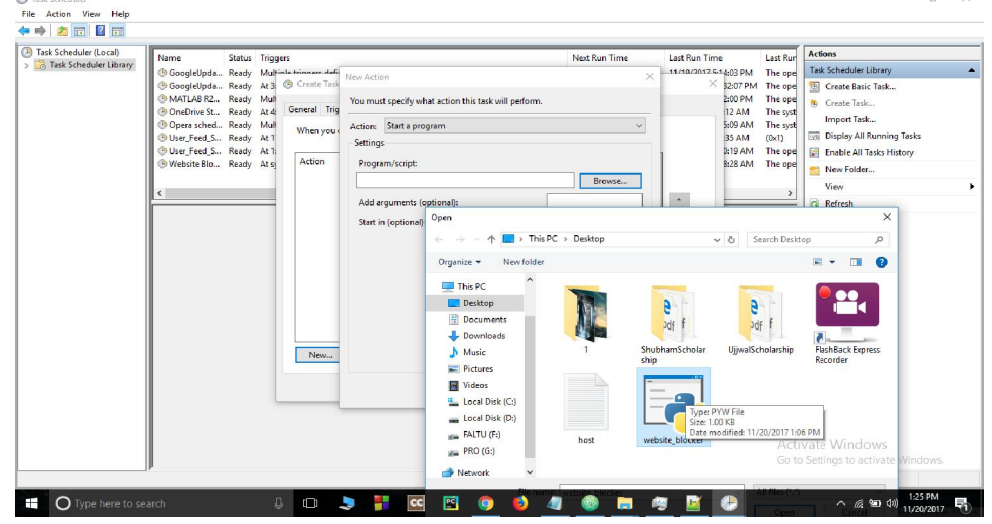

Figure 9: Giving Path to script.

- After giving path to script then we has to set some conditions in order to perform specified implementation.
- The task is where dependent on this below given conditions.

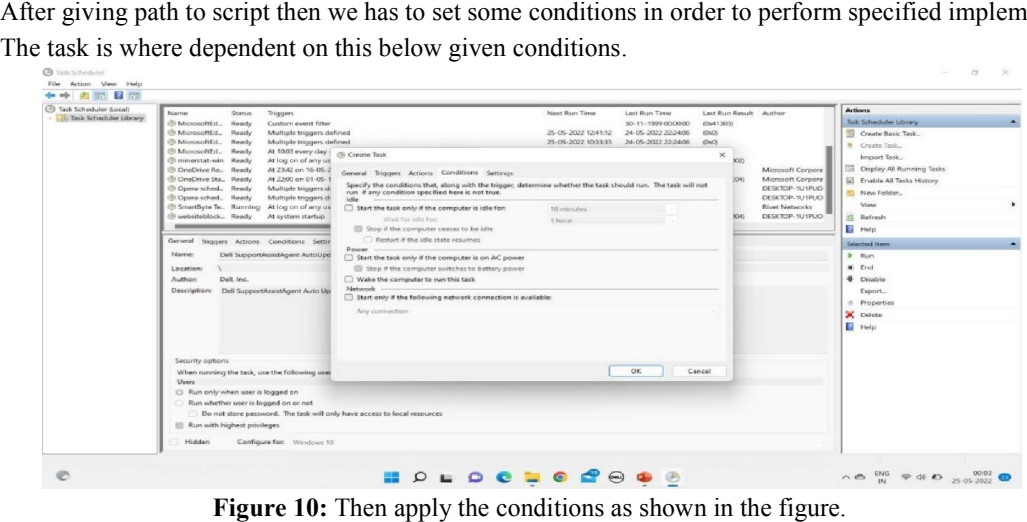

Figure 10: Then apply the conditions as shown in the figure.

Copyright to IJARSCT www.ijarsct.co.in

<sup>(a)</sup> Task Schedule

DOI: 10.48175/IJARSCT-7725

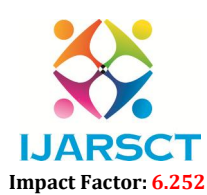

**IJARSCT** ISSN (Online) 2581-9429

 $\alpha$ 

#### International Journal of Advanced Research in Science, Communication and Technology (IJARSCT)

#### Volume 2, Issue 1, December 2022

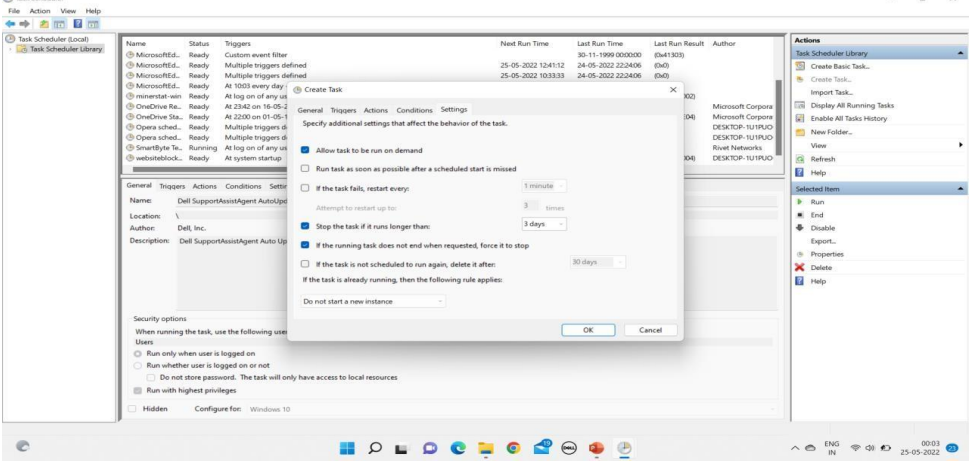

Figure 11: Apply the settings as shown in the figure.

- After successfully creating the task then we can observe the task is displayed in schedule bar.
- This is important task in this implementation.

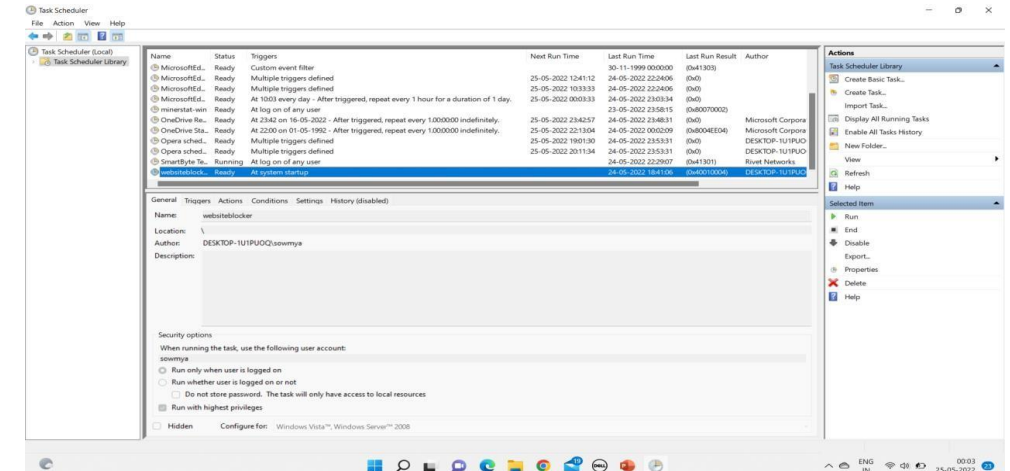

Figure 12: Now the website hindrance task has been scheduled successfully.

The treatment is implemented through the use of a productivity application called Freedom. Freedom is an application developed with the purpose of blocking online distractions. Freedom works by allowing the creation of blocklists - lists of websites the users would like to block the access . Provide them to the participants in our experiment. In addition, Freedom allows the creation of recurring blocking sessions: the application can be set to automatically block the specified websites during pre-determined periods of time .Finally, it can be synchronized on any digital device: laptops, tablets and mobile phones. One of the advantages of Freedom is that it is not browsing specific: it works no matter the browser used by the user. Provide them to the participants in our experiment. We can access the application analytical platform and logs to control correct installation of the application on the dierent devices and the actual usage of the application by the participants. We want to be able to control for this e $\Box$ ect and separate it from the e $\Box$ ect of blocking online distractions. In the exogenous treatment condition, participants are imposed externally a "blocking policy" with the objective to mirror corporate policies thatimpede the access to certain websites. Treatment is implemented through the use of a productivity application called Freedom. Freedom is an application developed with the purpose of blocking online distractions.

www.ijarsct.co.in

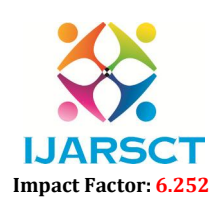

**IJARSCT** ISSN (Online) 2581-9429

International Journal of Advanced Research in Science, Communication and Technology (IJARSCT)

### Volume 2, Issue 1, December 2022

#### V. RESULTS

Finally this is the outputs will be shown after scheduling the tasks. The given below websites are examples. We can block the websites which we need to block by scheduling in task scheduler. All the websites that we should be blocked is scripted in the python Script.

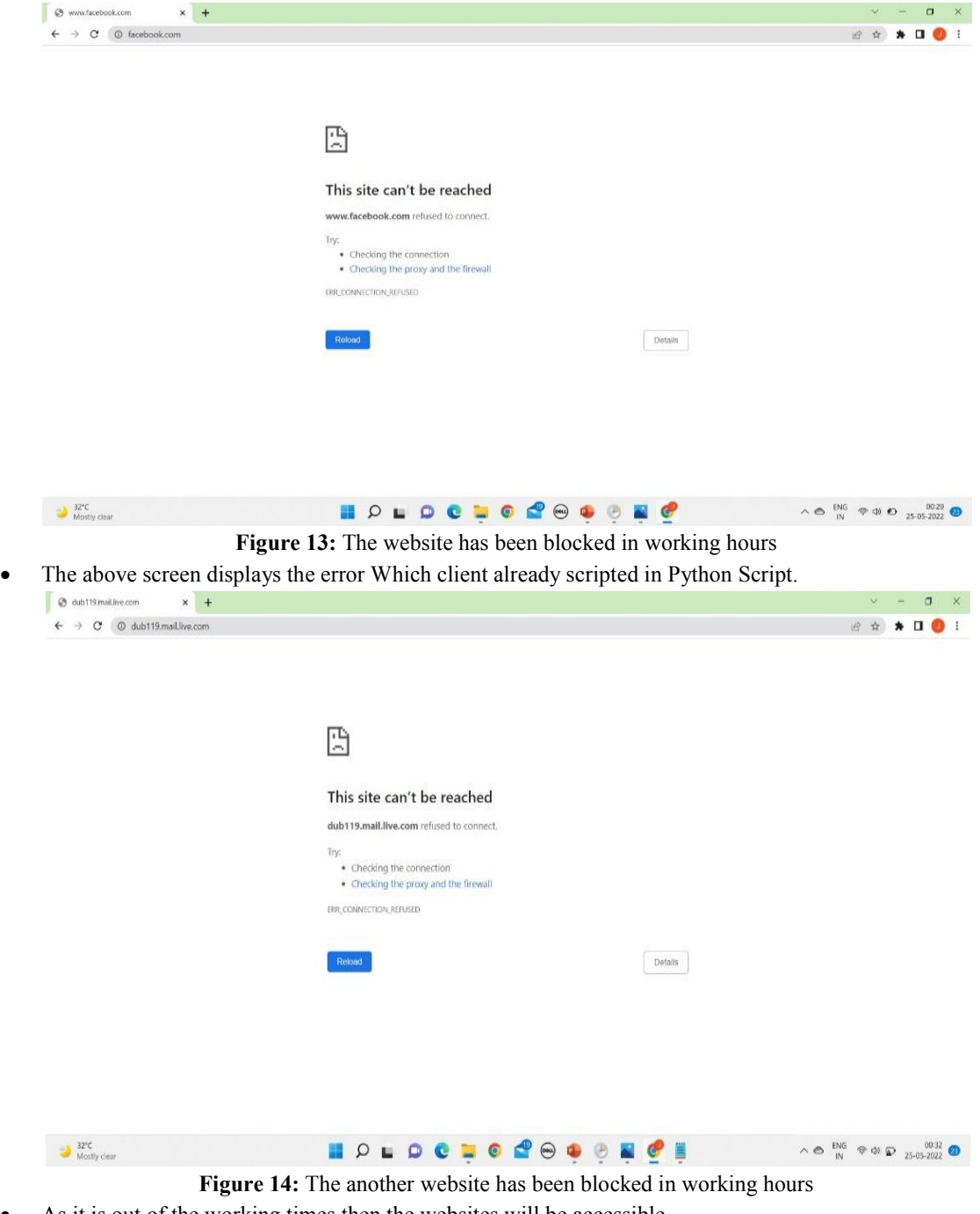

As it is out of the working times then the websites will be accessible.

www.ijarsct.co.in

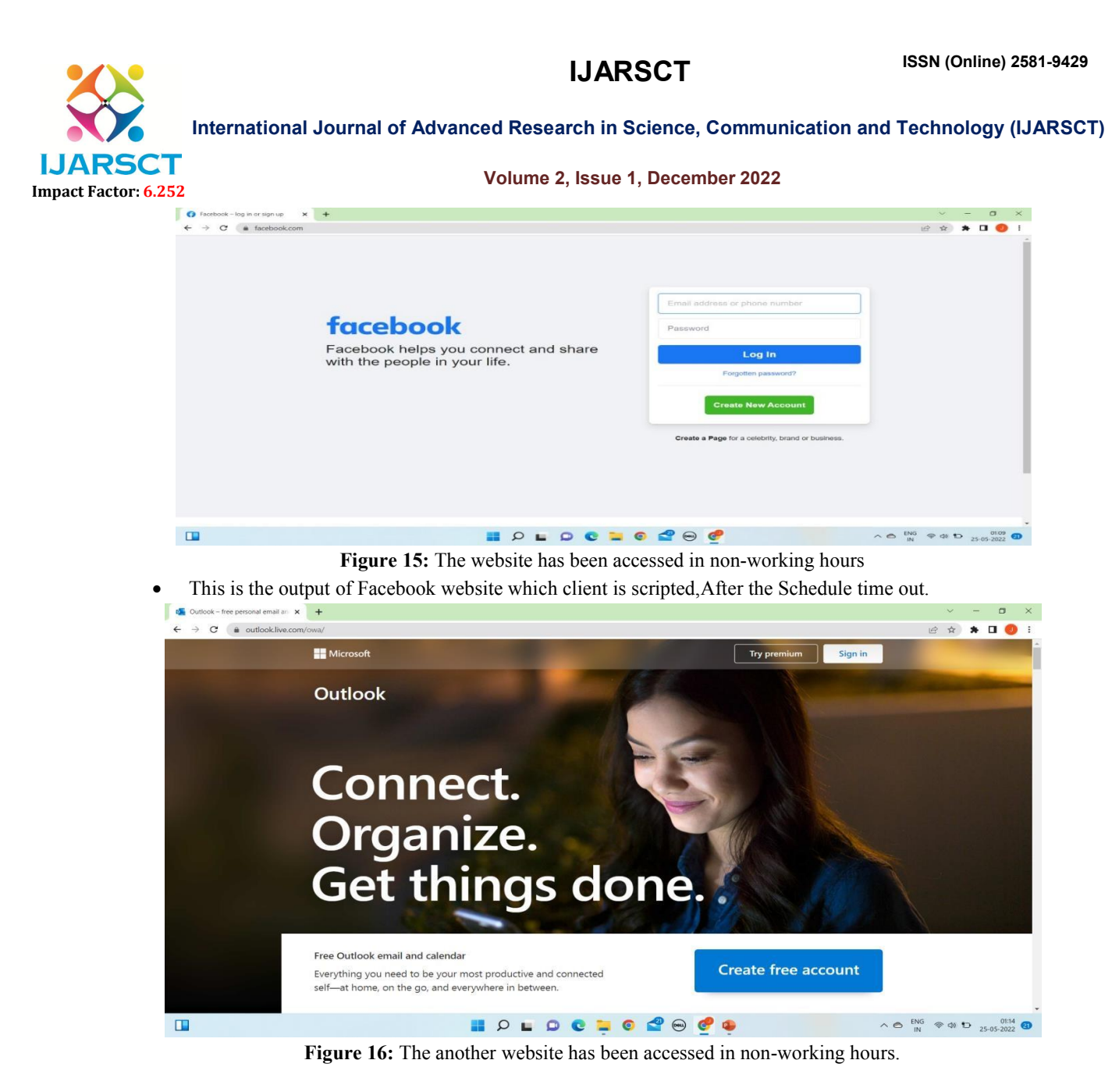

## VI. APPLICATIONS

- School, Colleges & Other Educational Institutions.
- Companies.
- Organizations.
- Home (Kids).

## VII. CONCLUSION

Website hindrance is the project which will block the given list of websites. The user cannot distract from their work. It will be helpful to the organization and the user. The main feature is that it will block the websites in the working hours only. User can access the website in the non-working hours. User can work perfectly without any distractions. So the project is very useful for the organizations. It may be software companies, colleges etc.., it is also used to college labs to stop the distraction of the students. As we block the unwanted websites, the student can only concentrate on the particular work rather than concentrating on the distracting websites.

www.ijarsct.co.in

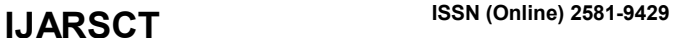

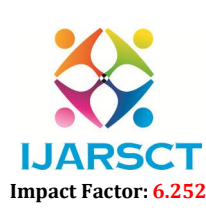

International Journal of Advanced Research in Science, Communication and Technology (IJARSCT)

#### Volume 2, Issue 1, December 2022

#### **REFERENCES**

- [1]. https://projectgurukul.org/python-website-blocker
- [2]. https://www.javatpoint.com/python-website-blocker
- [3]. Sir Tim Berners-Lee., "Censorship and the Internet: A Singapore Perspective", Proceedings of INET '95'June 1995. http://inet.nttam.com/HMP/PAPER/132/abst.html.
- [4]. Gokula Chandar, Leeban Moses M; T. Perarasi M; Rajkumar; "Joint Energy and QoS-Aware Cross-layer Uplink resource allocation for M2M data aggregation over LTE-A Networks", IEEE explore, doi:10.1109/ICAIS53314.2022.9742763.
- [5]. Dhuddu Haripriya, Venkatakiran S, Gokulachandar A, "UWB-Mimo antenna of high isolation two elements with wlan single band-notched behavior using roger material", Vol 62, Part 4, 2022, Pg 1717-1721, https://doi.org/10.1016/j.matpr.2021.12.203
- [6]. Gokula Chandar A, Vijayabhasker R., and Palaniswami S, "MAMRN MIMO antenna magnetic field", Journal of Electrical Engineering, vol.19, 2019.
- [7]. Marc Andreessen AtGuard Software, "AtGuard", 1999. http://www.atguard.com.
- [8]. Baker, B.S., Grosse, E., "Local Control over Filtered WWW Access," Proceedings of the 4Ih World Wide Web Conference, 1995.
- [9]. Cisler, S., "Children on the Internet (Draft)", Apple Computer Company, June 20, 1995. ftp://ftp.apple.com/alug/rights/kids.internet.
- [10]. Krauskopf, T., Miller, J., Resnick, P., Treese, W., "Label Syntax and Communication Protocols." http://www.w3.org/PICS/labels-960323 .html.
- [11]. Microsystems Software, "CyberPatrol", August 1999. http://www.microsys.com/cyber/default. htm.
- [12]. Miller, J., Resnick, P., Singer, D., "Rating Services and Rating Systems (and Their Machine Readable Description." http://www.w3.org/PICS/services-960323.html.
- [13]. S. Kannadhasan and R. Nagarajan, Development of an H-Shaped Antenna with FR4 for 1-10GHz Wireless Communications, Textile Research Journal, DOI: 10.1177/00405175211003167 journals.sagepub.com/home/trj, March 21, 2021, Volume 91, Issue 15-16, August 2021.
- [14]. New, D., Borenstein, N., "Kidcode: Naming Conventions for Protecting Children on the World Wide Web and Elsewhere on the Internet Without Censorship", June 1995. ftp://ietf.cnri.reston.va.us/internetdrafts/draft-borensteinkidcode-00. txt,
- [15]. Resnick, P., "Filtering Information on the Internet," Scientific American, March, 1997.
- [16]. Solid Oak Software, "CYBERsitter", 1999. http://www.solidoak.com/cybersit.htm, 1999.
- [17]. SurfWatch Software, "SurfWatch", 1999. http://www.surfwatch.com.

### **BIBLIOGRAPHY**

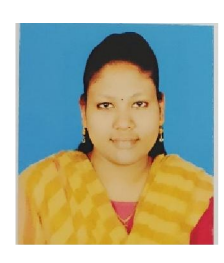

N. Sharmiyasankari, UG Student, Dept of ECE,SVPCET Area of Interest – Web Technology

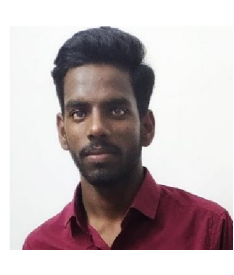

N. Satheesh, UG Student, Dept of ECE,SVPCET Area of Interest – Web Technology

www.ijarsct.co.in

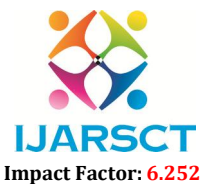

**IJARSCT** ISSN (Online) 2581-9429

International Journal of Advanced Research in Science, Communication and Technology (IJARSCT)

Volume 2, Issue 1, December 2022

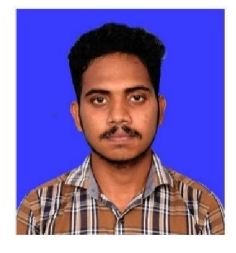

P. Gunaprasanth, UG Student, Dept of ECE, SVPCET Area of Interest – Web Technology

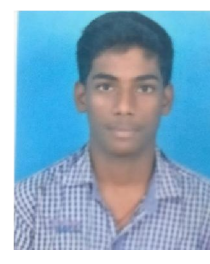

P. Satheesh, UG Student, Dept of ECE, SVPCET Area of Interest – Web Technology

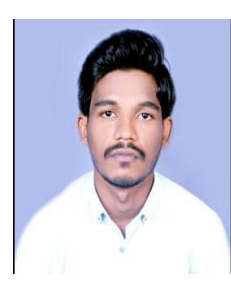

M. Arunkumar, UG Student, Dept of ECE, SVPCET Area of Interest – Web Technology

www.ijarsct.co.in